# ORACLE®

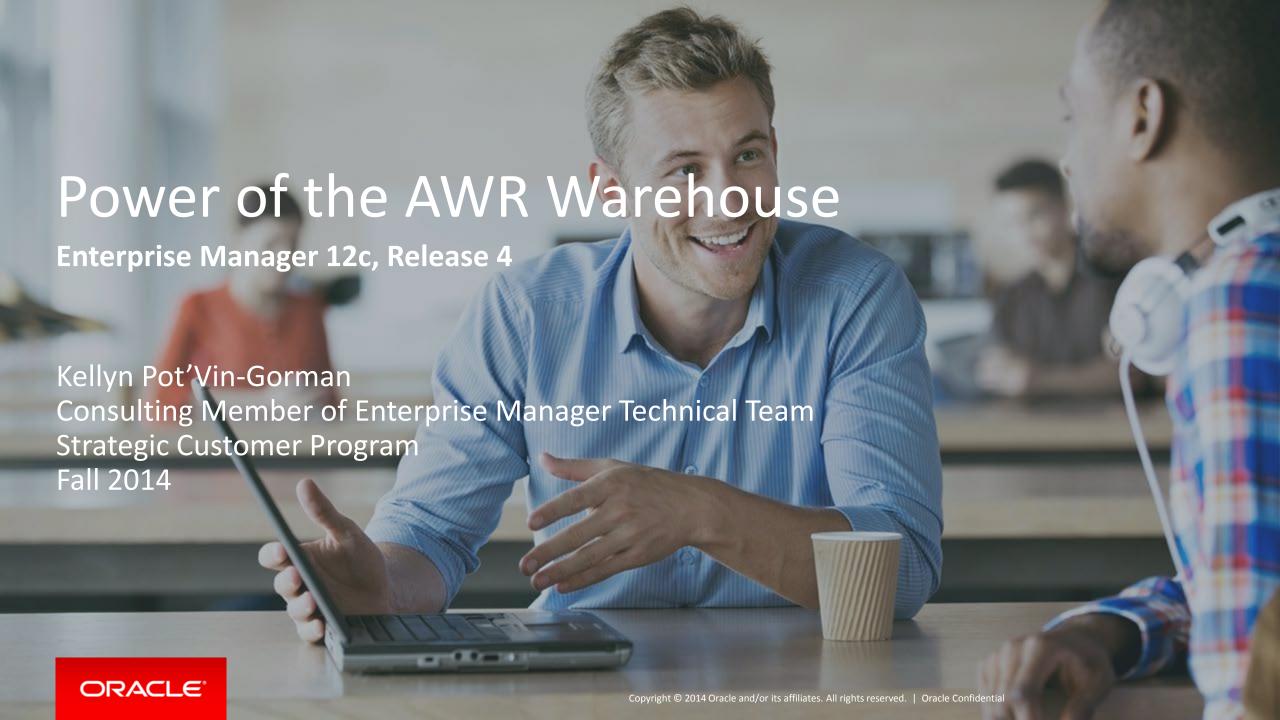

#### About

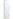

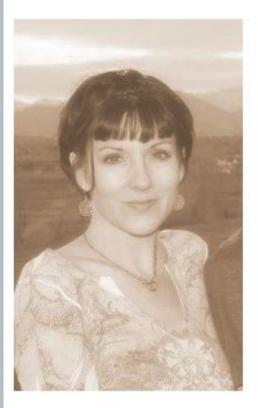

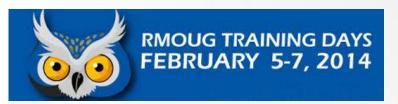

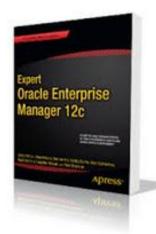

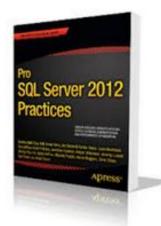

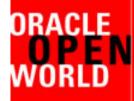

2014 September 28 -October 2 San Francisco, CA

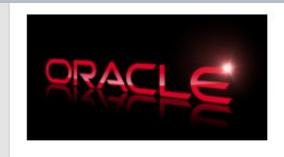

#### about.me

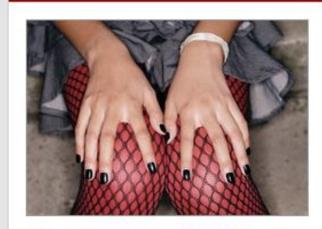

Kellyn Pot'Vin

EM12c Goth Cowgirl

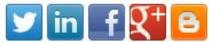

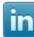

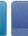

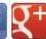

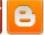

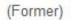

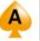

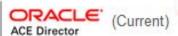

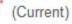

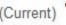

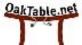

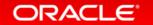

#### Safe Harbor Statement

The following is intended to outline our general product direction. It is intended for information purposes only, and may not be incorporated into any contract. It is not a commitment to deliver any material, code, or functionality, and should not be relied upon in making purchasing decisions. The development, release, and timing of any features or functionality described for Oracle's products remains at the sole discretion of Oracle.

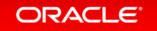

### Program Agenda

- 1 Why Have an AWR Warehouse
- 2 Architecture
- 3 ETL
- 4 EM Interface Features
- 5 Advanced Usage of the AWR Warehouse

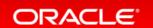

### Program Agenda with Highlight

- Why Have an AWR Warehouse
- <sup>2</sup> Architecture
- 3 ETL
- 4 EM Interface Features
- 5 Advanced Usage of the AWR Warehouse

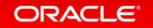

### Why a Warehouse?

- 1. Centralized location offers space savings to retain AWR data in local SYSAUX tablespace.
- 2. Ability to offload resource demands when doing deep analysis and historical trending of AWR data on source database.
- 3. Centralizing the data, identified by Database identifier, host, allows analysis on more than one database without database links.

### AWR Warehouse in EM12c

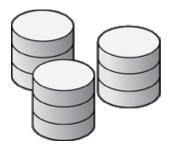

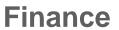

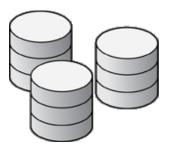

CRM

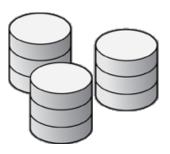

**Supply Chain** 

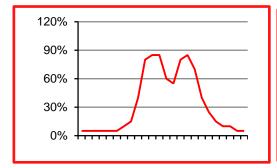

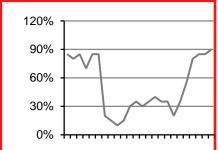

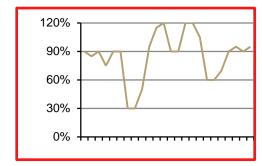

- Automatic Workload Repository (AWR) is the *de facto* performance repository for Oracle databases since 10g
- Default retention period of 8
   days prevents diagnosis of long
   term performance problems
   ("Compare performance during
   this quarter's books close with
   last quarter's")
- Increasing AWR retention period increases overhead and cost in critical production environments

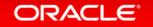

### Requirements

- AWR Warehouse Repository -11.2.0.4 or higher.
- Preferred Credentials set up for all targets involved.
- Discover the database you will use for your repository in the EM12c
- Pre-discover any source database before able to add.
- For a RAC target or AWR Warehouse, ensure you've set up a shared location for the ETL load files.

### Program Agenda with Highlight

- 1 Why Have an AWR Warehouse
- <sup>2</sup> Architecture
- 3 ETL
- 4 EM Interface Features
- 5 Advanced Usage of the AWR Warehouse

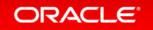

### AWR Warehouse - Architecture

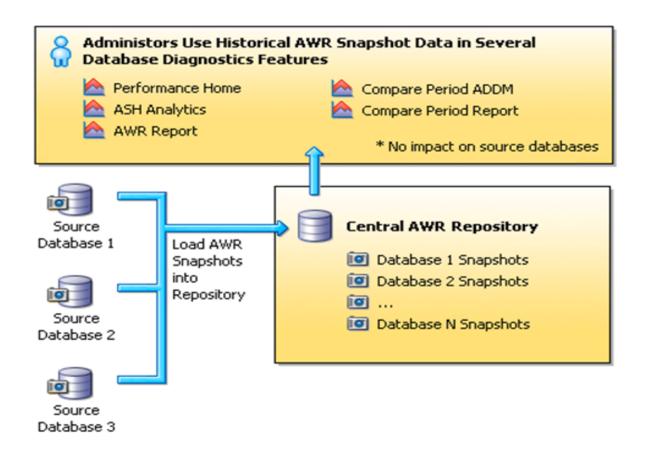

- Central warehouse configured for long term AWR data retention
- Historical and ongoing AWR snapshots collected from databases enabled for AWR warehouse
- ETL jobs moves snapshots from source databases into AWR warehouse
- Retention period configurable for weeks, months, years or forever (default)

### Requirements

- AWR Warehouse Repository database must be 11.2.0.4 with patch or 12.1.0.2 with patch.
- Will support source databases  $10.2.0.4 \rightarrow 12.1.0.x$
- EM12c 12.1.0.4 with AWR Warehouse Patch, Master Note -1907335.1
- Requires diagnostic and tuning pack. With these, limited EE license for use of AWR Warehouse Repository database.
- As long as no additional, (RAC, Dataguard, etc.) on AWR Warehouse repository database, the limited EE license will support.

### Program Agenda with Highlight

- 1 Why Have an AWR Warehouse
- <sup>2</sup> Architecture
- 3 ETL
- 4 EM Interface Features
- 5 Advanced Usage of the AWR Warehouse

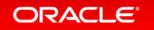

#### **AWR ETL Jobs**

Source Target

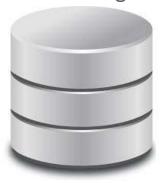

DBMS Job on Source Database to directory

Enterprise Manager

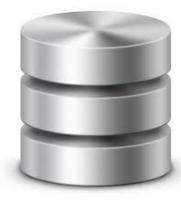

Job in EM Job Service that pulls file from Source Target and then pushes to AWR Warehouse Target Directory All data identified by OLD/NEW DBID and with the EM\_ID, (CAW\_DBID\_MAPPING in AWR WAREHOUSE)

AWR Warehouse

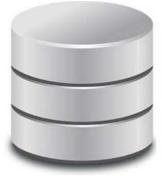

Final DBMS Job Inserts data into AWR Warehouse

#### Source Database ETL Job

DBMS Scheduler Job Name: MGMT\_CAW\_EXTRACT

Exec Call: begin dbsnmp.mgmt\_caw\_extract.run\_extract; end;

How Often: 3 Hour Intervals if "playing catch up", otherwise, 24 hr interval.

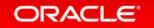

#### EM12c EM Job

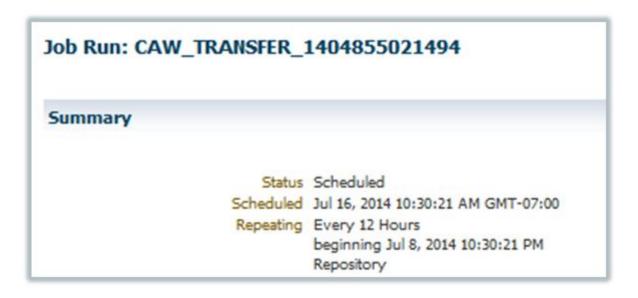

- Agent to agent push.
- No other interaction with EM12c outside of interface.

#### AWR Warehouse ETL Load Job

DBMS Scheduler Job Name: MGMT\_CAW\_LOAD

Exec Call: begin dbsnmp.mgmt\_caw\_load.run\_master;

How Often: 5 Minute Intervals

Biggest Resource Demand from the "run\_master":

begin dbms\_swrf\_internal.move\_to\_awr(schname => :1); end;

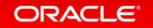

### New DBSNMP Objects

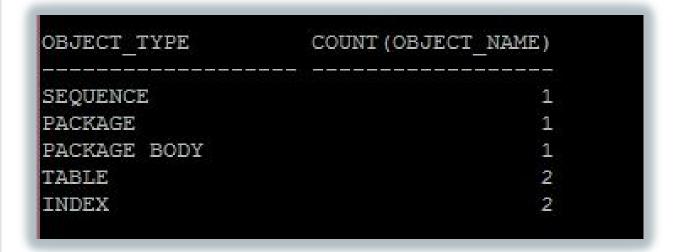

**CAW\_EXTRACT\_PROPERTIES**: Information on ETL job, dump location and intervals.

**CAW\_EXTRACT\_METADATA**: All data about extracts- times, failures, details.

### Program Agenda with Highlight

- 1 Why Have an AWR Warehouse
- <sup>2</sup> Architecture
- 3 ETL
- 4 EM Interface Features
- 5 Advanced Usage of the AWR Warehouse

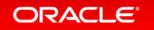

### Accessing

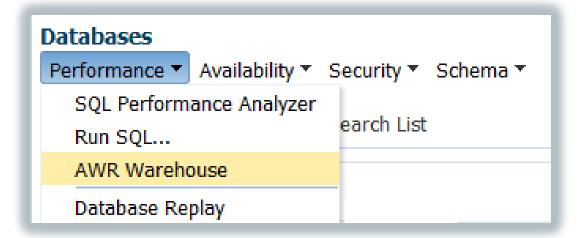

- First access, will be asked to set up AWR Warehouse to database.
- Request to add first source database to repository.

#### AWR Warehouse Interface

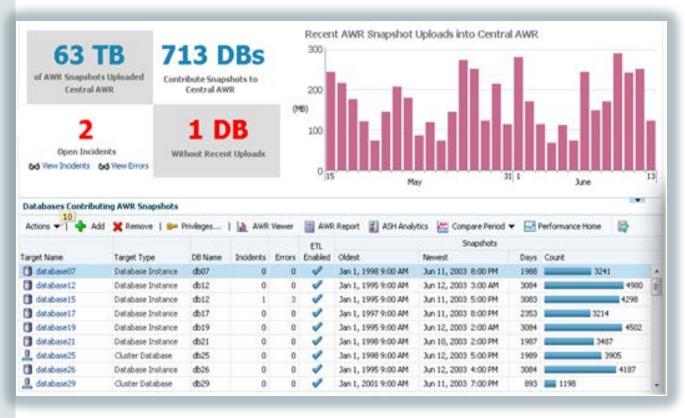

- Warehouse dashboard tracking ETL jobs
- All AWR features available on long term AWR data
  - Performance page
  - AWR report
  - ASH analytics
  - Compare Period ADDM
  - Compare Period Report
- Integrated seamlessly into EM UI
- Zero runtime overhead on source Production databases

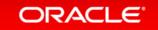

### How Do You Know You are Using it?

AWR Data Source Historical - AWR Warehouse (Jun 29, 2014 5:00:50 PM - Jul 14, 2014 5:00:05 AM)

- Upper right hand corner drop down
- Can switch between and if non-existent, console will inform the user.

### AWR Warehouse Configurations

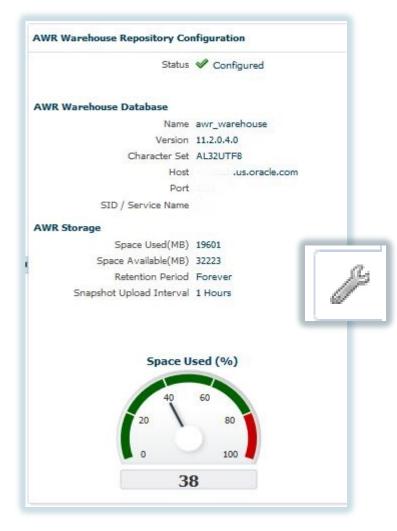

Along with AWR Warehouse Basics-

- Configuration Status
- Version of Repository Database
- Host Information
- Connect Info, (SID/Service Name, Port)
- Space Usage, Upload Interval and Retention

### Databases and Reports

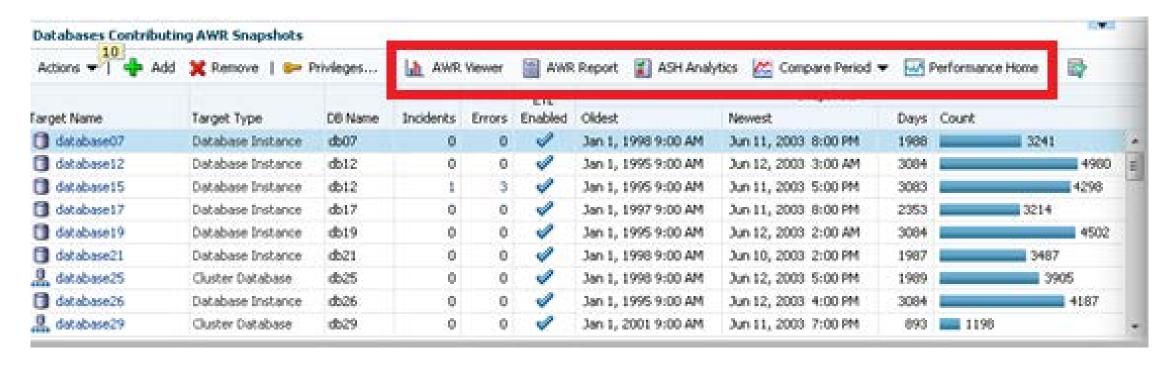

Considerable report options

Add or remove source databases to the warehouse.

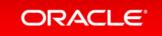

# Snapshots

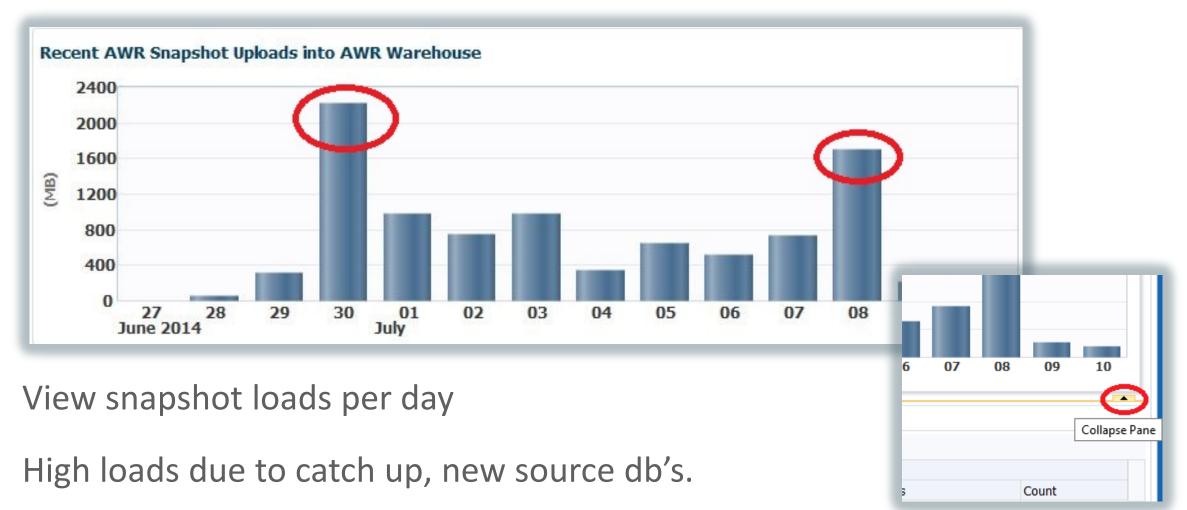

#### **Database Details**

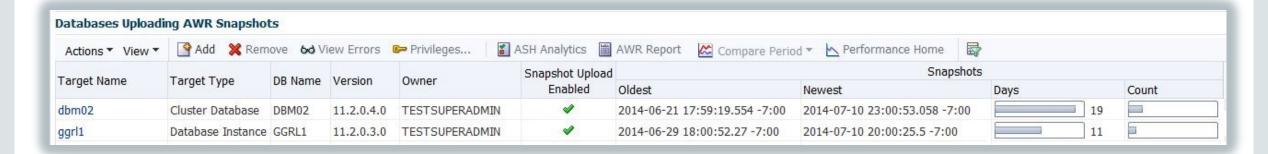

- Database, go to DB Details Page
- DB Type, DB Name, Version, Owner, Enabled
- Snapshot Information

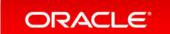

### **Upload Information**

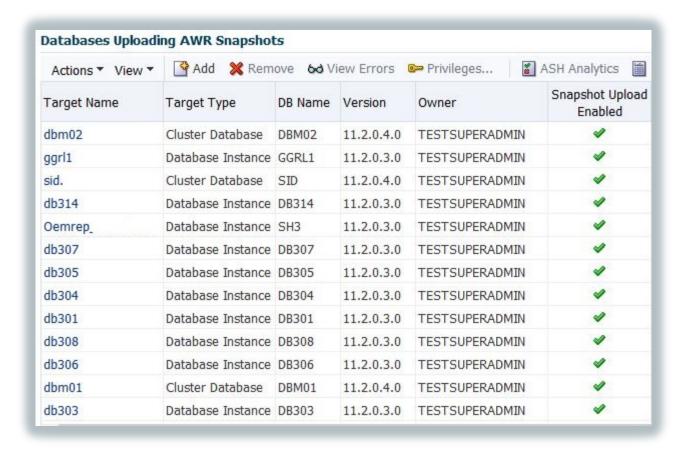

- Add
- Highlight, Remove
- Highlight, View Errors
- Privileges to Manage Snapshots

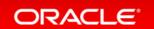

### **Snapshot Information**

- Oldest timestamp
- Newest timestamp
- Days of Snapshots
- Count

|                               | Snapshots                     |      |       |
|-------------------------------|-------------------------------|------|-------|
| Oldest                        | Newest                        | Days | Count |
| 2014-06-21 17:59:19.554 -7:00 | 2014-07-10 23:00:53.058 -7:00 | 19   |       |
| 2014-06-29 18:00:52.27 -7:00  | 2014-07-10 20:00:25.5 -7:00   | 11   |       |
| 2014-06-21 17:20:09.425 -7:00 | 2014-07-10 13:50:30.622 -7:00 | 18   |       |
| 2014-06-20 22:30:48.563 +0:00 | 2014-07-08 14:40:04.052 +0:00 | 17   |       |
| 2014-06-28 00:13:00.029 -7:00 | 2014-07-08 00:00:22.565 -7:00 | 9    |       |
| 2014-06-22 01:10:03.71 +0:00  | 2014-07-07 19:20:24.958 +0:00 | 15   |       |
| 2014-06-22 00:43:43.71 +0:00  | 2014-07-07 16:20:35.298 +0:00 | 15   |       |
| 2014-06-21 23:21:42.362 +0:00 | 2014-07-07 15:20:57.519 +0:00 | 15   |       |
| 2014-06-21 22:46:39.566 +0:00 | 2014-07-07 14:30:52.152 +0:00 | 15   |       |
| 2014-06-22 00:31:54.144 +0:00 | 2014-07-06 01:00:30.226 +0:00 | 14   |       |
| 2014-06-21 23:20:46.647 +0:00 | 2014-07-06 00:50:23.602 +0:00 | 14   |       |
| 2014-06-22 00:59:29.534 -7:00 | 2014-07-03 01:00:30.779 -7:00 | 11   |       |
| 2014-06-21 22:58:05.957 +0:00 | 2014-07-01 00:32:15.43 +0:00  | 9    |       |

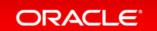

#### **Database List**

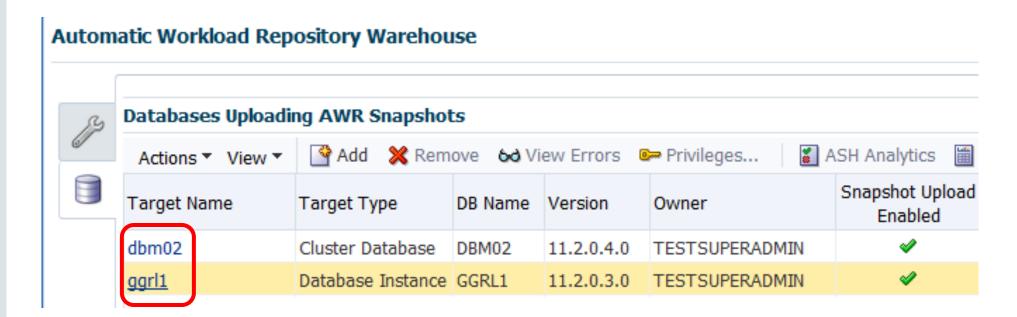

Clicking on Target Name will TAKE YOU TO DB Performance Home Page!

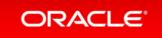

#### Menu

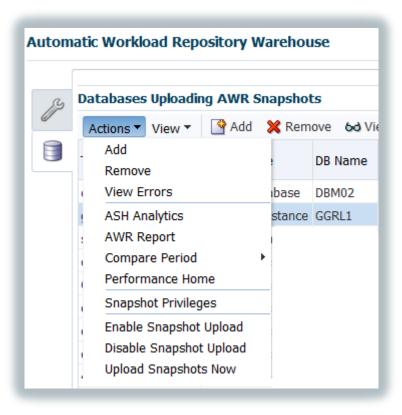

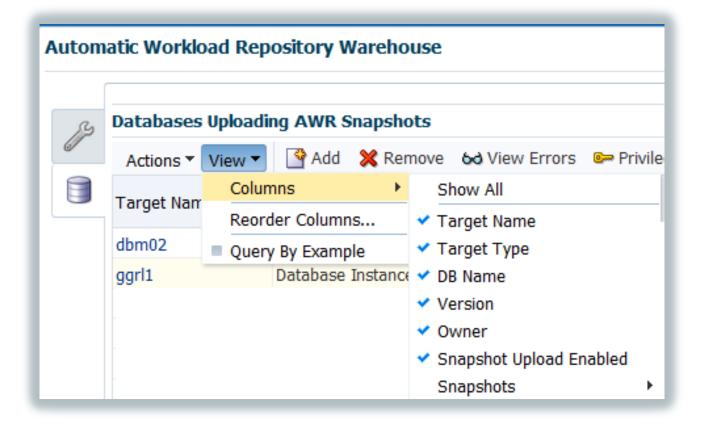

### **ETL Load Errors**

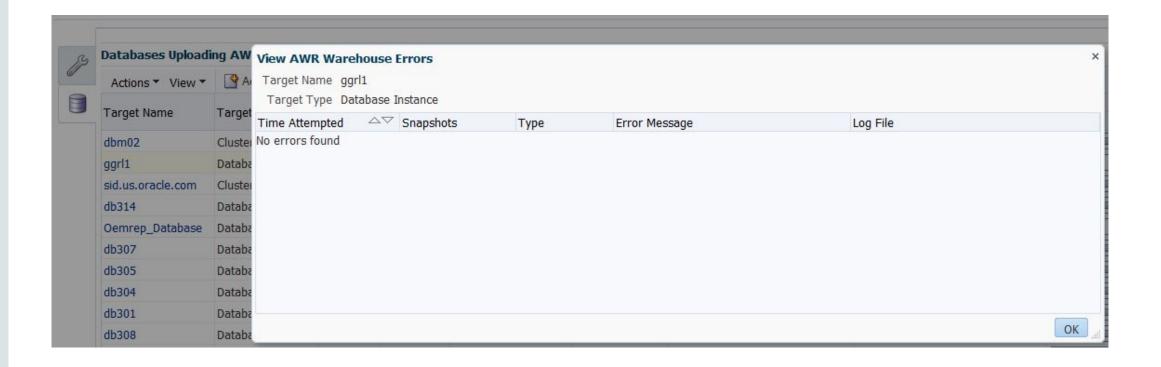

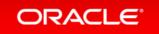

## Managing Snapshot Privileges

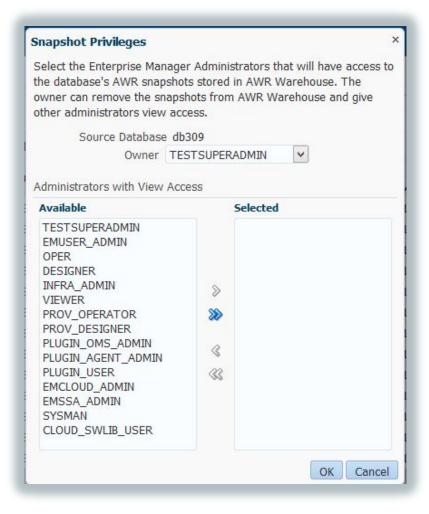

- Viewing Access
- Manage Snapshots
- Retention Time
- Removal of Snapshots

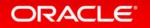

### How Often do We Ask, What Changed?

- It ran fine last week, now it isn't!
- ETL loads have changed, but no one has released any new code!
- The DBA says there hasn't been any parameter changes to this database, but I'm sure there have been.

#### **Compare ADDM Resolution**

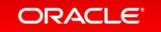

### What is Compare ADDM?

- Uses Two AWR snapshots
- Creates Report that-
- Compares SQL that is common and different.
- SGA changes
- IO/CPU bound issues
- Parameter Changes

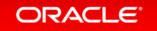

### A Comparison ADDM Report...

- Report Includes Following:
- Clear Demonstration of impact of change.
- Recommendations to address issue.
- Identifies causes behind change, (with limitations.)
- Lists Regressed SQL, too!

Tip: If Installing to database for first time, (simple installation, nothing to concern about, just pkg to fulfill views) you must have preferred credentials SET of install will fail!

### Performing a Comparison

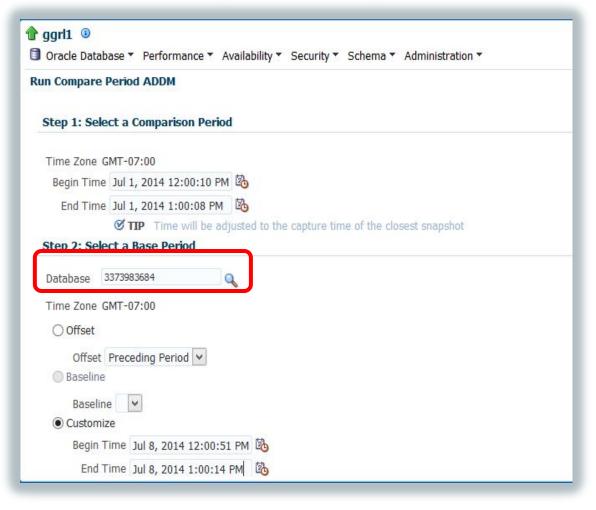

Yes, you can compare one snapshot against another snapshot in DIFFERENT database! ©

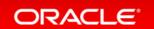

# 2-3pm, Compared on the 12th vs. the 13th

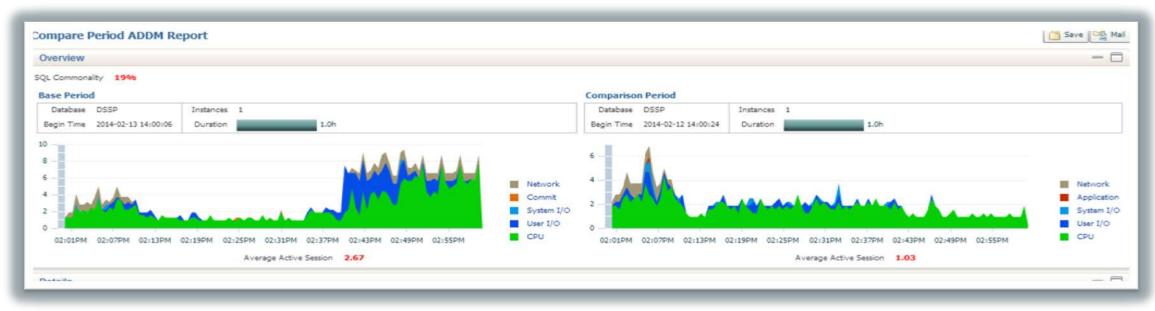

- Familiar interface with visual wait event comparisons.
- Average # of sessions during each period are displayed.

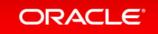

# **Detailed Report**

High level data, highlight for analysis and recommendations

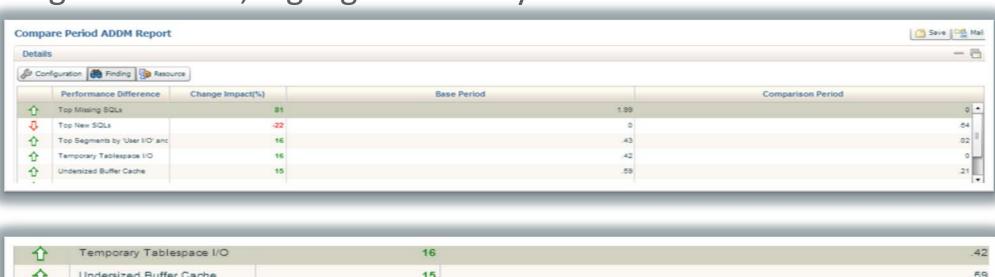

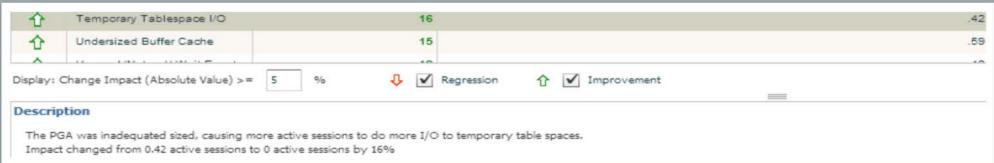

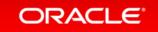

# Regression SQL

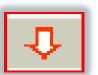

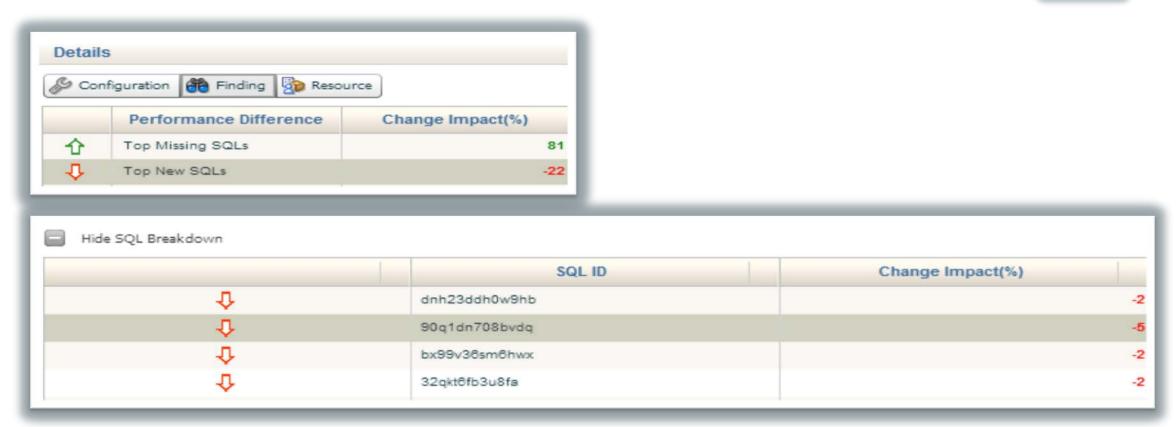

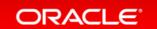

### Top Segments Causing IO Waits

- High Level data
- Click on "Show Hot Object Breakdown" to see more detail.

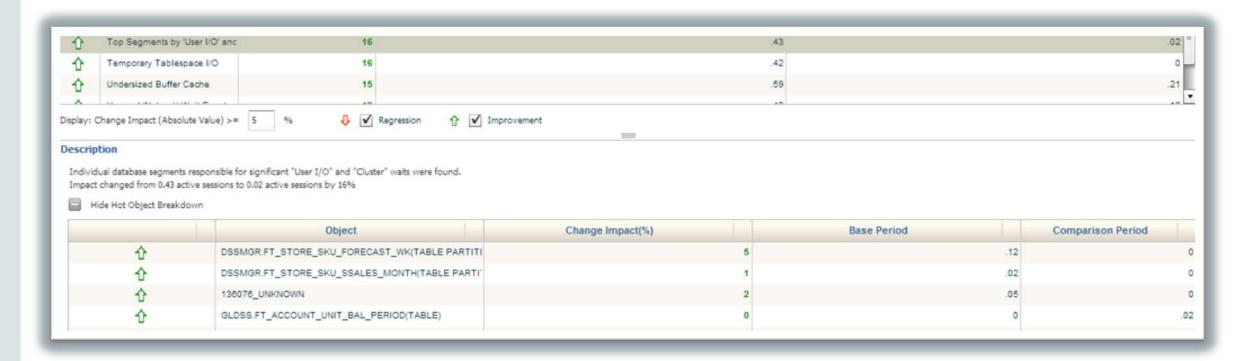

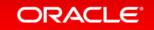

### Resource Comparisons

- Comparisons of Memory, CPU, IO and Interconnect.
- Memory Is there Virtual paging?
  - Memory Base Period
  - Memory Comparison Period

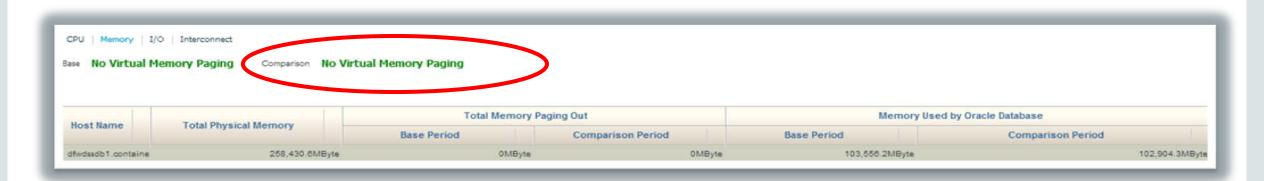

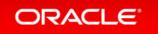

# Dashboard Provided for CPU, Memory, IO and Interconnect

• Is something OTHER than Oracle the cause?

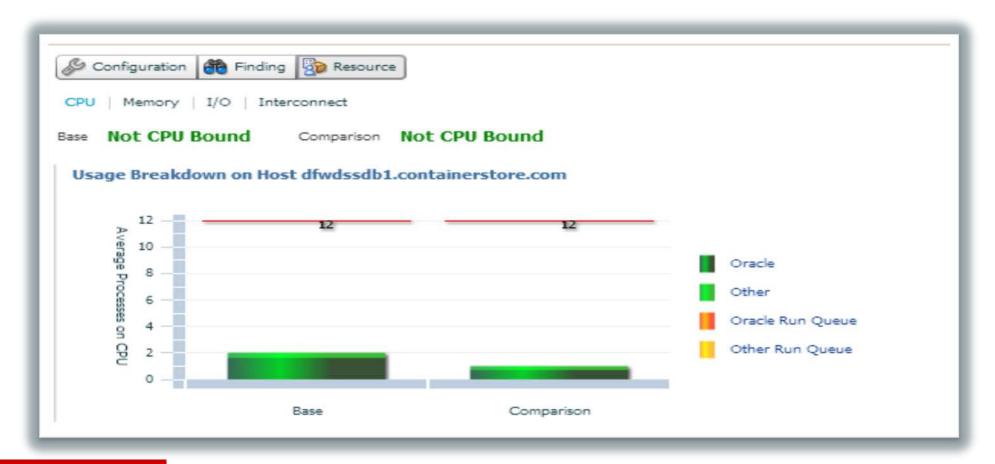

### **IO Bound Dashboard**

- Base vs. comparison period
- Temp reads/writes specified
- Single block read latency

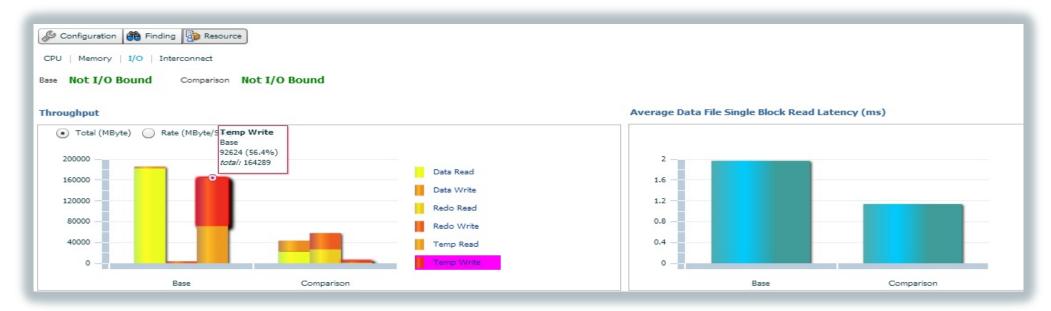

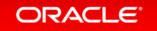

# Program Agenda with Highlight

- 1 Why Have an AWR Warehouse
- <sup>2</sup> Architecture
- 3 ETL
- 4 EM Interface Features
- Advanced Usage of the AWR Warehouse

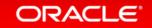

### Centralized AWR Warehouse Objects

Simple and clean schema edition to the DBNSMP.

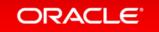

### What Can I do with the AWR Warehouse?

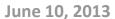

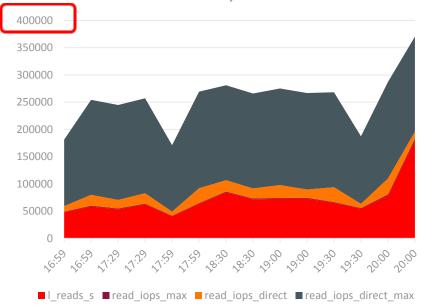

#### June 10, 2014

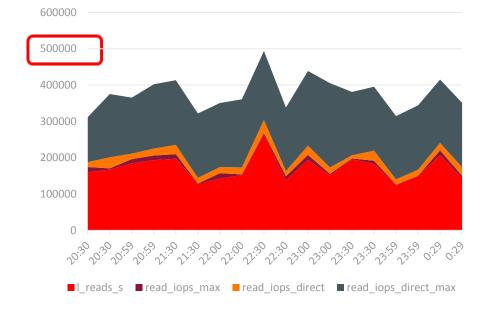

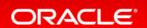

### CPU Usage Issues

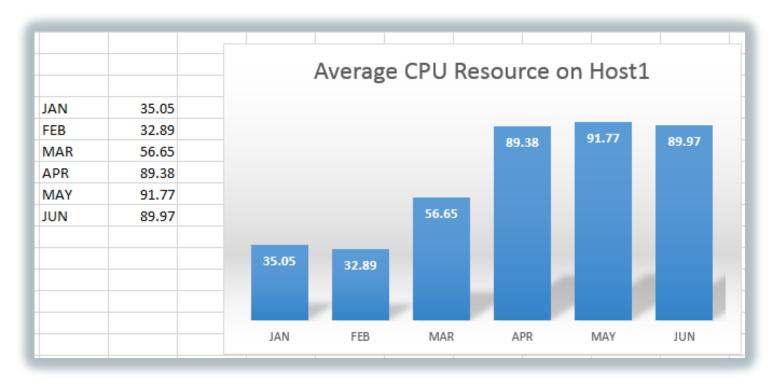

"Nothing's changed in months..."

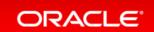

# Using the AWR Warehouse for Capacity Planning

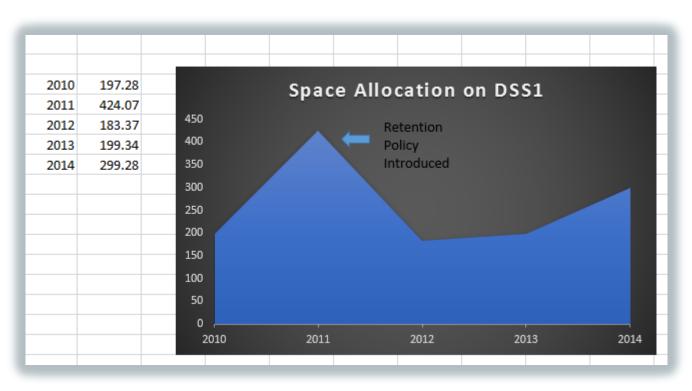

"Do we really need more partitioning and pruning? Our disk usage hasn't increased this last year...."

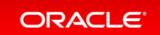

### CAW DBID MAPPING Table

```
SQL> desc dbsnmp.caw dbid mapping;
 Name
                                              Null?
                                                       Type
 MAPPING ID
                                                        NUMBER (38)
 EM ID
                                                        NUMBER
 TARGET NAME
                                                        VARCHAR2 (266)
 TARGET TYPE
                                                        VARCHAR2 (64)
 OLD DBID
                                                        NUMBER
 NEW DBID
                                                        NUMBER
```

Most important table for anyone querying the AWR Warehouse!

# Querying the AWR Warehouse Tips

Update Scripts with DBID identified to filter.

### Join:

- CAW\_DBID\_MAPPING on OLD\_DBID/NEW\_DBID=DBID
- CAW\_DBID\_MAPPING on TARGET\_NAME=TARGET\_NAME

### How Current AWR Queries Change

```
from dba_hist_sys_time_model stm, dba_hist_snapshot s, gv$parameter p, dbsnmp.caw_dbid_mapping m

where stm.stat_name in ('DB CPU','background cpu time')

and LOWER(m.target_name)= '&dbname'

and s.dbid=m.new_dbid and s.snap_id = stm.snap_id

and s.dbid = stm.dbid and s.instance_number = stm.instance_number

and p.name = 'cpu_count' and p.inst_id = s.instance_number)
```

# Answer Specific IT Questions

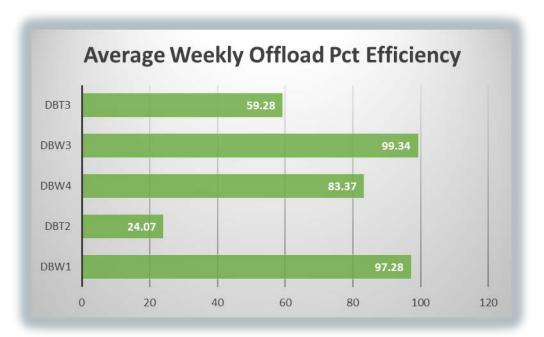

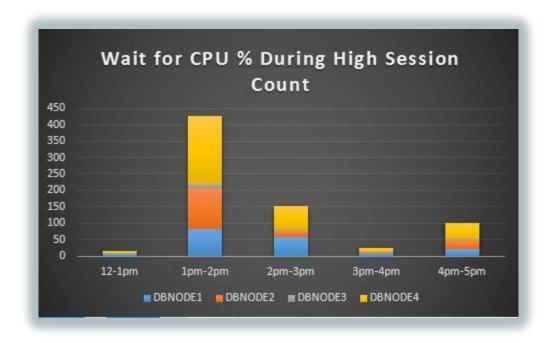

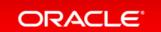

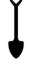

### Updating Existing AWR Queries to Go Across Hosts

```
select * from (
select
m.target name,
sum(CPU TIME DELTA),
sum(DISK READS DELTA),
count(*)
from
DBA HIST SQLSTAT a, dba hist snapshot s, dba hist database instance di, dbsnmp.caw dbid mapping m
where di.host_name='&host'
and di.dbid in m.new dbid
and m.new_dbid = a.dbid
and a.snap_id = s.snap_id
and s.begin interval time > sysdate -120
group by m.target_name
order by
sum(CPU TIME DELTA) desc)
```

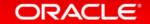

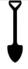

# Graphing CPU Usage Per DB for One Host

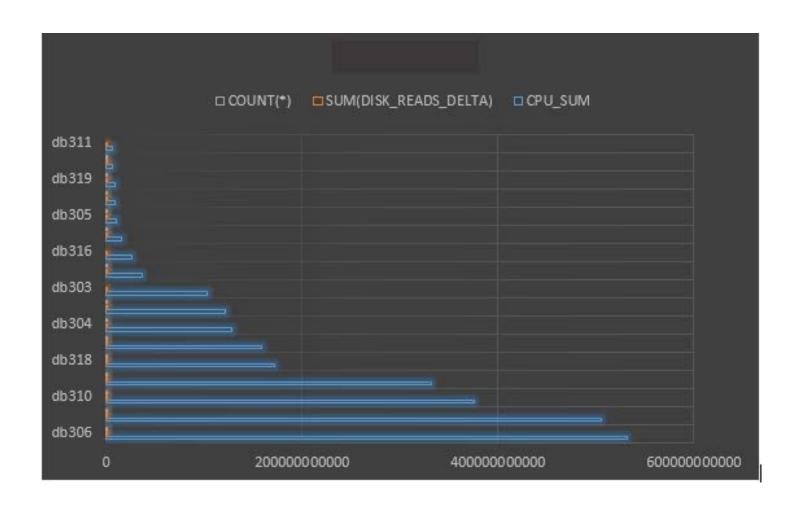

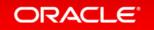

### AWR Warehouse Scripts at DBAKevlar.com

AWR Warehouse Scripts, (NEW!!)

AWRW Top IO Waits

AWRW Top CPU

AWRW Analyze SQLID Data

AWRW Multiple Hash Plans for SQLID

CPU History by DBID

High Level AWR Data by DBID and Instance

More scripts added as time goes by...

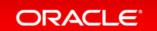

### Want to Learn More?

Oracle Screenwatch: <a href="https://www.youtube.com/watch?v=StydMitHtul">https://www.youtube.com/watch?v=StydMitHtul</a>

**DBAKevlar Blog Posts:** 

http://dbakevlar.com/2014/06/awr-warehouse-in-em12c-rel-4/

http://dbakevlar.com/2014/06/awr-warehouse-in-em12c-rel-4-part-ii/

Scripts: <a href="http://dbakevlar.com/scripts/">http://dbakevlar.com/scripts/</a>

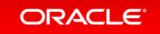

### Connect with me via Social Media:

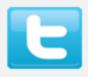

#### **Twitter**

http://twitter.com/dbakevlar

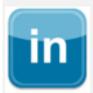

#### Linked In

http://linkedin.com/in/kellynpotvin

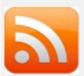

### My blog

http://dbakevlar.com

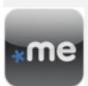

### **About Me**

http://about.me/dbakevlar

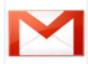

#### Email

dbakevlar@gmail.com

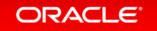

# ORACLE®